# Fiery Command WorkStation 6.8

Fiery Command WorkStation Package 6.8 新功 能指南

FIERY COMMAND WORKSTATION 6.8

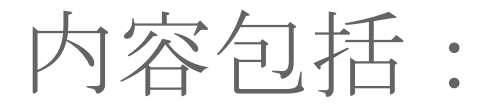

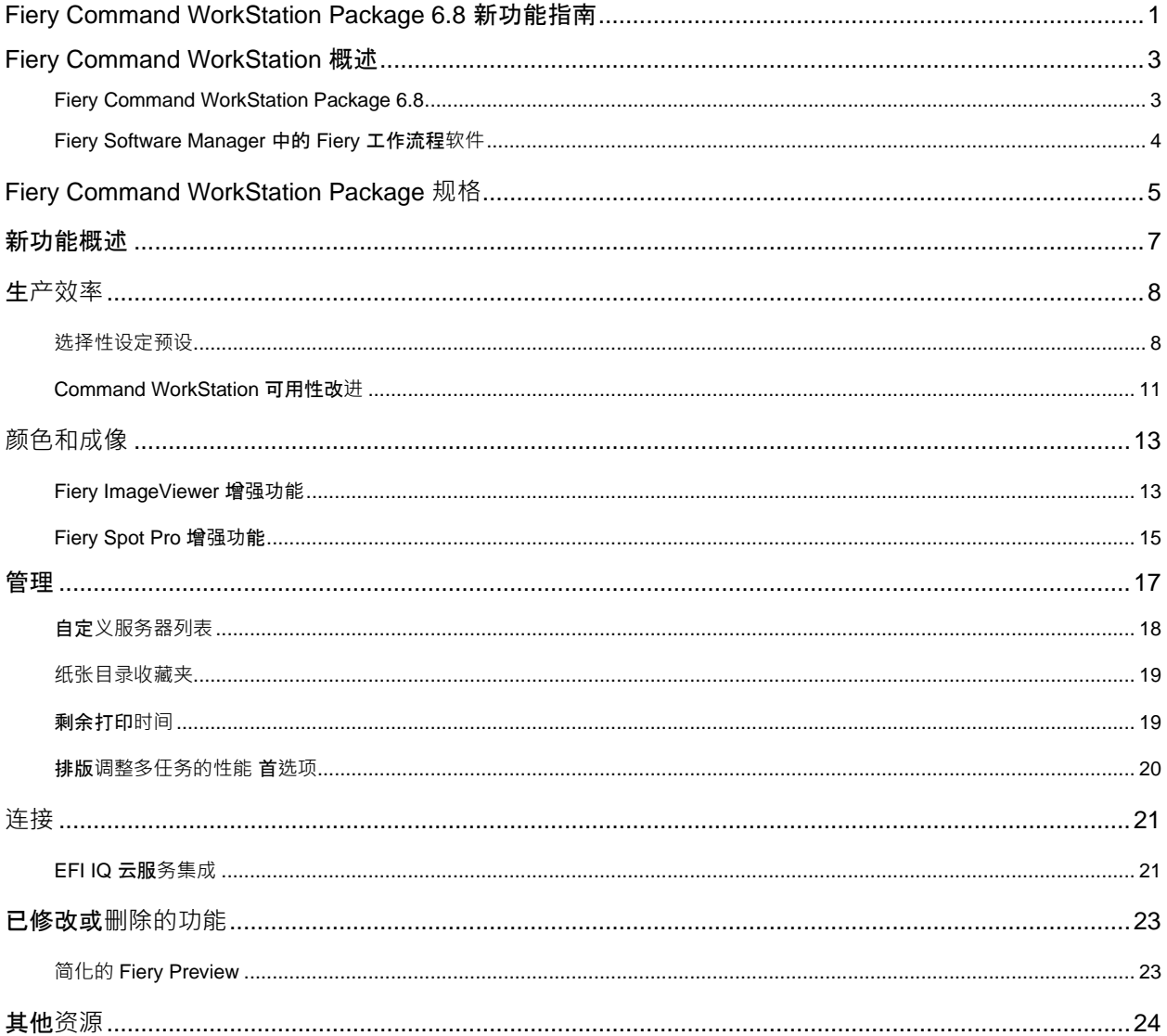

EFI™ 是一家全球型技术企业, 引领全世界从模拟成像到数字成像的转型。我们始终致力于为客户提供可扩展的产 品、解决方案、服务,以及世界一流的合作伙伴关系,助力推动客户业务增长。我们针对各类标牌标识、包装、纺织 品、瓷砖、建筑材料、商业印刷和个性化文档的制作开发突破性技术,并提供种类丰富的打印机、墨水、数字前端和 工作流程软件。年复一年,我们的解决方案实现了无数作业的生产,持续为客户增加利润、降低成本、提高产能、优 化效率。浏览 www.efi.com 以了解详情。

本文中的任何内容均不应被解读为 EFI 产品和服务附带的明确担保声明之外的附加担保。

ColorGuard, ColorRight, Command WorkStation, ColorWise, EFI, EFI 标志, Electronics For Imaging, EFI Fiery, Fiery, Fiery 标志, Fiery Compose, Fiery Driven, Fiery Driven 标志, Fiery Edge, Fiery Essential, Fiery HyperRIP, Fiery Impose, Fiery Impress, Fiery ImageViewer, Fiery Intensify, Fiery JobExpert, Fiery JobFlow, Fiery JobMaster, Fiery Prep-it, Fiery Prints, Fiery Prints, Fiery Prints 标志, Fiery TrueBrand、FreeForm、MicroPress、IQ、PrintMe、RIPChips、RIP-While-Print、Spot-On、Spot Pro 和 WebTools 是 Electronics For Imaging, Inc. 和成其全资子公司在美国和成某些其他国家/地区的商标或注 册商标。所有其他术语和产品名称可能是其各自所有者的商标或注册商标,特此声明。

© 2022 ELECTRONICS FOR IMAGING, INC. 保留全部权利。 | WWW.EFI.COM

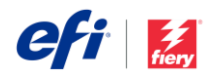

# Fiery Command WorkStation 概述

Fiery<sup>®</sup> Command WorkStation<sup>®</sup>, 即 Fiery 服务器的打 印作业管理界面, 能够提高打印的生产率, 强化功 能。它可以集中化作业管理,连接网络上所有 Fiery 服务器并提高生产率。无论用户是否拥有丰富的经 验,直观的界面都可以简化作业管理。

全面支持 Apple® macOS® 和 Microsoft® Windows® 跨 平台操作,在任何操作平台都能获得一致的视觉体 验、感受,以及相同的功能。服务器管理方面,Fiery 服务器的全功能远程连接提供与本地连接相同的质量 结果。Fiery Command WorkStation 6.8 支持运行 FS150/FS150 Pro 及更高版本和 Fiery Central 2.9 及 更高版本,以及 Fiery XF 7 及更高版本的 Fiery 服务 器。

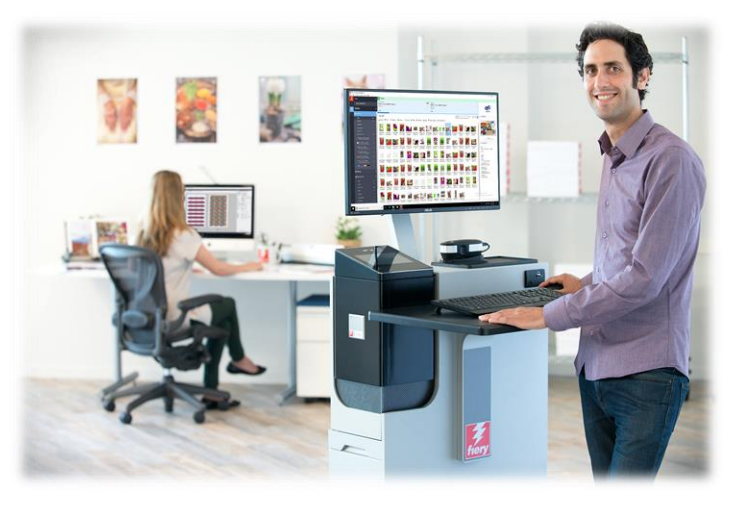

请在 **[www.efi.com/CWS](http://www.efi.com/CWS)** 下载 Command WorkStation 6.8 版本。

高速喷墨打印机用户应联系其打印机制造商,获取有关如何升级到可用的最新版本 Fiery Command WorkStation 的信 息。

### *Fiery Command WorkStation Package 6.8*

Fiery Command WorkStation 6.8 是 Fiery Command WorkStation Package 的一部分。此程序包的下载和安装过程通 过 Fiery Software Manager 处理。

#### 该程序包包括:

#### **Fiery Command WorkStation**

控制网络上的任何 Fiery Driven™ 单张纸、宽幅面、超宽幅或高速喷墨打印机,集中化作业管理,从而提高实际生产 率。

Fiery Command WorkStation Package 6.8 包含以下可选排版调整软件,可供单张纸打印机用户使用: Fiery Impose、 Fiery Compose 和 Fiery JobMaster™。印前软件选项包括:Fiery Graphic Arts Package、Premium Edition、Fiery Graphic Arts Pro Package<sup>1</sup>、Fiery ColorRight Package<sup>1</sup>、Fiery Automation Package<sup>1</sup>和 Fiery Productivity Package。

#### **Fiery Hot Folders**(**仅**适用于**单张纸**和高速**喷**墨打印)

只需简单的拖放操作即可为单张纸打印机自动进行作业提交流程中的重复任务,节省时间并且减少打印错误。

Fiery Hot Folders 是一些驱动单张纸打印机的 Fiery 服务器的可选功能。检查您的 Fiery 产品规格, 以查看 Fiery Hot Folders 是否是其标准配置的一部分。<sup>1</sup> 仅适用于 Fiery FS400/FS400 Pro 服务器和更高版本。

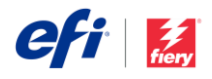

### **Fiery Software Uninstaller**(**仅**适用于 **macOS**)

轻松删除 macOS 客户端上的 Fiery 应用程序(Fiery Command WorkStation Package、Fiery Color Profiler Suite、 Fiery Remote Scan、Fiery FreeForm<sup>™</sup> Create<sup>™</sup>、EFI ColorGuard 桌面、EFI™Cloud Connector) 、打印机, 以及相 关的打印驱动程序/文件。

### *Fiery Software Manager* 中的 *Fiery* 工作流程**软**件

除了 Command WorkStation Package 之外, Fiery Software Manager 还帮助安装以下 Fiery 应用程序:

#### **Fiery FreeForm Create – 单张纸**打印机和高速**喷**墨打印机

使用 Fiery FreeForm VDP 技术创建个性化作业。向现有文件轻松 添加文本、图像和条形码等可变元素。

### **Fiery Remote Scan – 仅**限**单页纸**打印机

此应用程序允许用户检索扫描作业, 并自动将所支持 Fiery 服务器 上的扫描邮箱与用户的桌面计算机同步。

### **Fiery JobFlow – 仅**限 **Windows**

Fiery JobFlow™ 支持印前工作流程自动化,可简化作业处理和打 印。开始使用免费的 Fiery JobFlow Base,其中包含 PDF 转换、 Fiery Preflight<sup>1</sup>、图像增强 <sup>2</sup>、文档拼版功能 <sup>3</sup>, 以及适用于作业提 交、存档和输出的灵活选项。升级至付费的 Fiery JobFlow 后,基

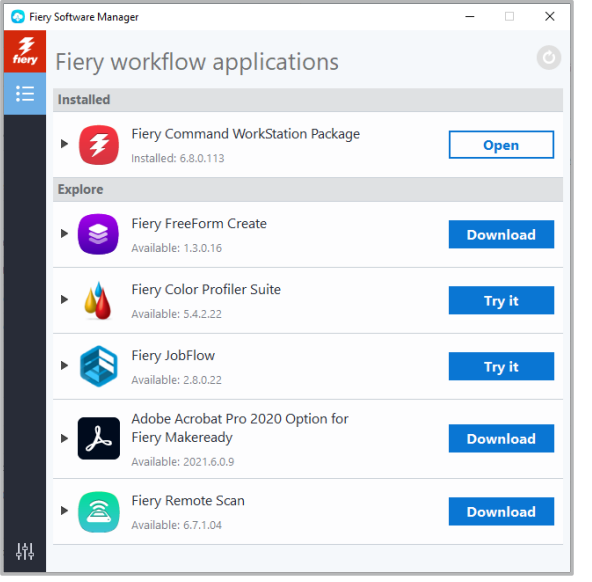

*Fiery Software Manager*

于规则的工作流程、高级预检和 PDF 编辑 (由 Enfocus PitStop 技术提供支持) 以及基于云的 JobFlow 批准流程将提 升智能水平,从而最大程度提高效率。

#### **Fiery Color Profiler Suite**

该款软件为打印系统提供集成的色彩管理功能和质量控制。它通过最先进的色彩管理工具扩展了 Fiery Driven 打印机的 色彩功能,支持特性档创建、检查、编辑和色彩质量保证。模块化功能确保设计、打印生产和办公应用程序在所有类型 的基材上实现色彩准确性和一致性,同时提高生产效率和投资回报。

#### **Adobe Acrobat Pro** 套件

要将 Fiery Impose、Compose 和 JobMaster 排版调整应用与 Adobe® Acrobat® Pro 一起使用, 用户需要激活在同一台 计算机上安装的许可证。从 Fiery Command WorkStation 版本 6.5.0.292 及以上版本开始, 用户可以将自己的 Adobe Acrobat DC 软件订阅与 Fiery 排版调整应用一起使用。 或者, 用户可以从 Fiery 经销商或 EFI™ [eStore](http://fiery.efi.com/estore/acrobatpitstopkit) 处购买适用于 Fiery Command WorkStation 6.7 及更高版本的 EFI Adobe Acrobat Pro 软件选购件套件, 以与 Fiery Command WorkStation 6.7 及更高版本一起使用。

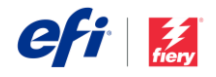

#### **Fiery Integration Package - 仅**限 **Windows** 客**户**端,适用于**单张纸**打印机

Fiery Integration Package 包括 Fiery JDF 和 Fiery API。它是一款 Windows 应用程序,可以更新基于 Windows 和 Linux 的 Fiery 服务器。用户必须在 Fiery Software Manager "预置"中选择"显示其他功能",才能查看和下载 Fiery Integration Package。

<sup>1</sup> 需要安装 Fiery Graphic Arts Package、Premium Edition、Fiery Graphic Arts Pro Package、或 Fiery Automation Package。FS500 Pro 外部服务器的标配。 <sup>2</sup>需要安装 Fiery Image Enhance Visual Editor

<sup>3</sup>需要安装 Fiery Impose

# Fiery Command WorkStation Package 规格

Fiery Command WorkStation 6.8 和 Fiery Hot Folders 可以连接至:

运行 Fiery 系统软件的 Fiery 服务器:

- − FS150/FS150 Pro、FS200/FS200 Pro、FS300/FS300 Pro、FS350/350 Pro、FS400/FS400 Pro 和 FS500/FS500 Pro
- − Fiery Central 2.9 以及更高版本
- − Fiery XF 7 以及更高版本

在客户端计算机安装 Fiery Command WorkStation 和 Fiery Hot Folders 的要求是:

macOS 客户端:

- − macOS 10.14 及更新版本
- − 推荐 4 GB RAM 或更高配置
- − 7 GB 可用硬盘空间
- − 最低显示分辨率:
	- o 单张纸打印机用户:1280 x 1024
	- o 宽幅和超宽幅打印机用户:1600 x 900

#### Windows 客户端:

- **Microsoft Windows 10 (64 位) 及更新版本**
- Microsoft Windows Server 2016 (64 位)
- − Microsoft Windows Server 2019 和 2022
- Intel<sup>®</sup> Core™ i3 处理器或更高版本
- − 4 GB 或更大的 RAM
- − 16 GB 可用硬盘空间
- − 最低显示分辨率:

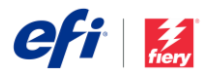

- o 单张纸打印机用户:1280 x 1024
- o 宽幅和超宽幅打印机用户:1600 x 900

要连接到更早的 Fiery 系统软件版本,用户应安装 Fiery Command WorkStation 5.8 (适用于 Fiery System 9)、 6.4 (适用于 Fiery System 10) 或 6.5 (适用于 FS100/100 Pro) 。[在此](https://www.efi.com/marketing/fiery-servers-and-software/downloads/fiery-command-workstation-previous/)[处查](https://www.efi.com/marketing/fiery-servers-and-software/downloads/fiery-command-workstation-previous/)找 Fiery Command WorkStation 的早期版本。

您可以访问 <http://fiery.efi.com/cws58-reinstall-help> 了解如何从 6.x 版本降级至 5.8 版本。

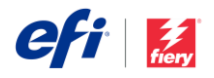

## 新功能概述

坚持为 Fiery 的用户提供新价值的传统, 6.8 版本提供了一系列新功能, 涵盖了 Fiery 所有创新领域, 包括生产力、颜 色和成像、管理以及连接。

此版本的新功能包括:

- 更快、更灵活地设置文件以供打印
- 更简单地取得正确的专色和图像,一次即可成功
- 改善作业和服务器管理的特性和功能
- 使用 EFI IQ™ 云服务的新功能

#### Fiery Command WorkStation Package 6.8 的新功能

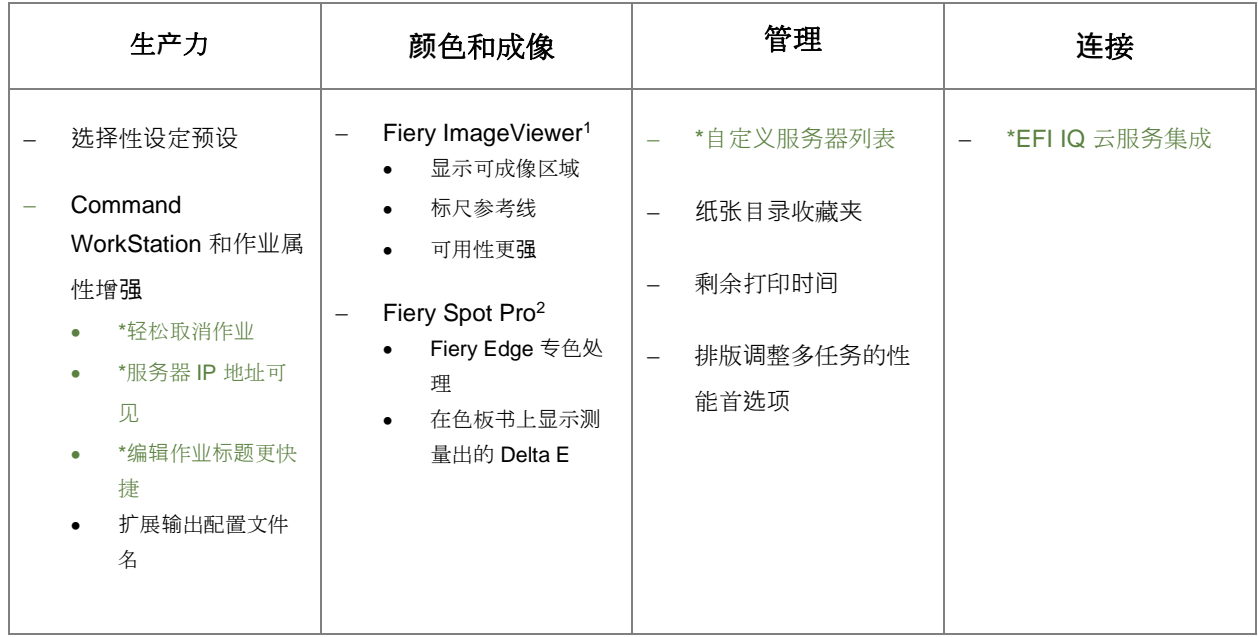

\*面向 Fiery Command WorkStation 所有用户的功能,包括单张纸打印、宽幅和超宽幅打印以及高速喷墨打印。注意某些高速喷墨打 印功能仅可用于特定打印机。

注意:不同的打印引擎型号具有不同的功能。请参阅各自的产品数据表或是功能表,确认对应的可用功能。

<sup>1</sup>可作为 Fiery Graphic Arts Package、Premium Edition、Fiery Graphic Arts Pro Package、Fiery ColorRight Package 和 Fiery Productivity Package 的一部分提供

<sup>2</sup>可作为 Fiery Graphic Arts Package, Premium Edition、Fiery Graphic Arts Pro Package 和 Fiery ColorRight Package 的一部分提供

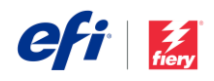

生产效率

### **选择**性**设**定**预设**

现在,Fiery 作业预设比以往更具使用灵活性。一种新 型服务器预设 — 选择性设定预设 — 可以*只*包含特定 的作业设定,当应用该功能时,不会影响现有设定。 这意味着用户可以拥有更小的"常用"作业设定组,这些 设定可以应用到现有设定之上,这极大地提升了使用 灵活性,并减少了所需的预设的总体数量,从而轻松 地将所需设定应用到作业中。 预设创建对话框,可选择两种服务器预设类<sup>型</sup>

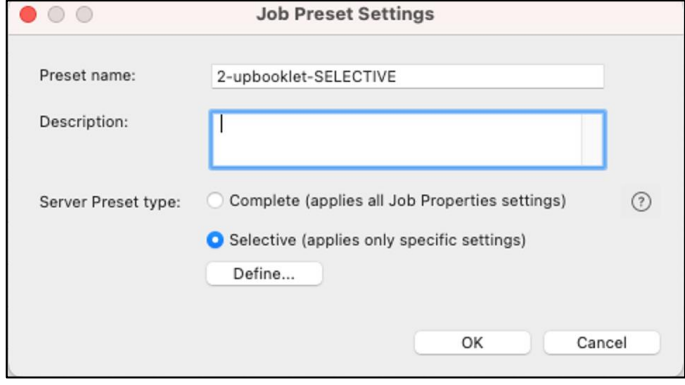

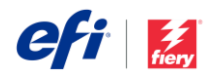

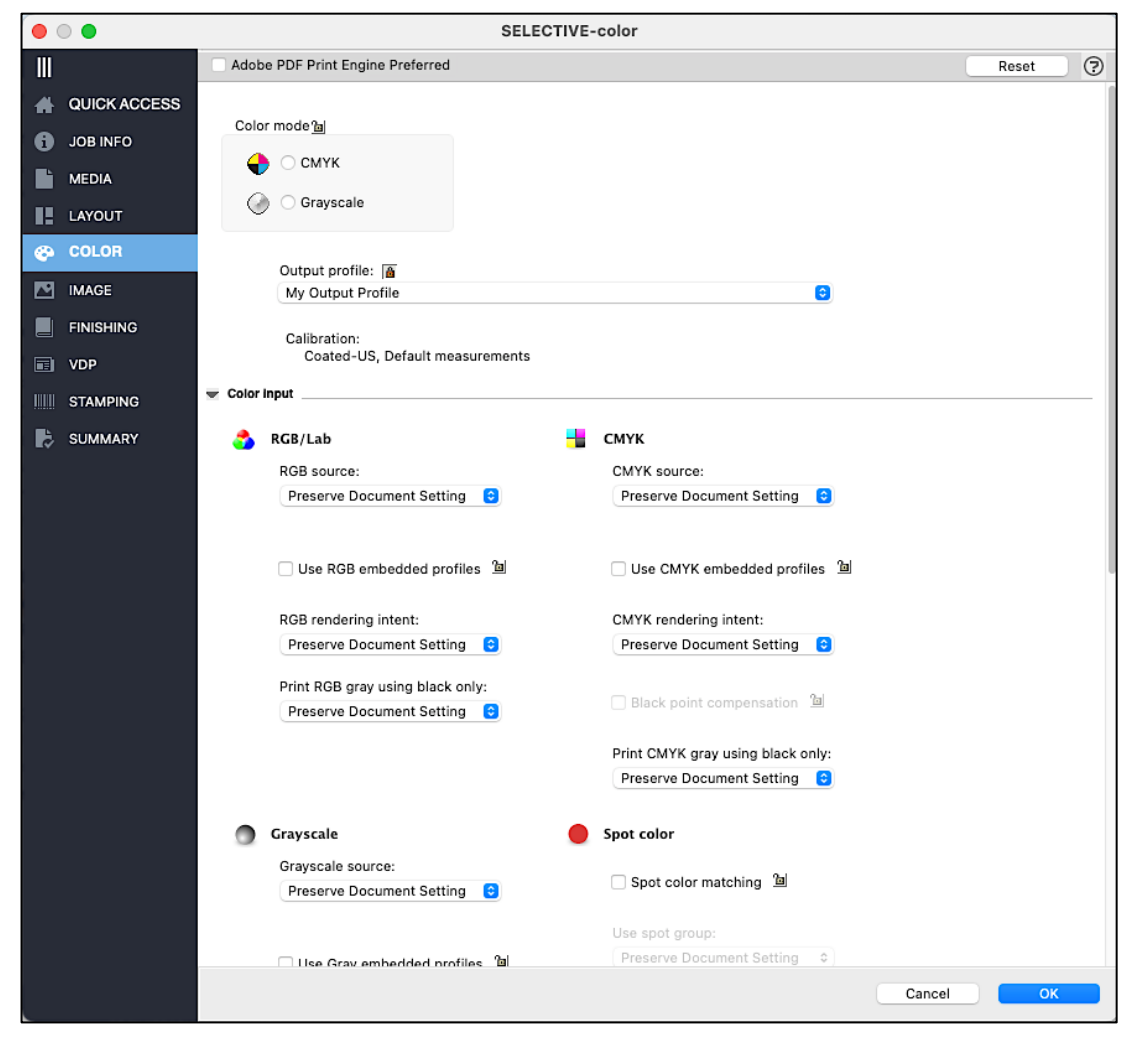

特定颜色设定包含在选择性预设中

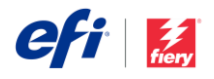

仅需更改拼版设定或颜色设定充分体了选择性预设提供的灵活性。这里使用的选择性预设将只改变特定的设定,所有其 他设定将得以保留。此外,用户还可以将多个选择性预设应用于同一个作业,以获得更大的灵活性。

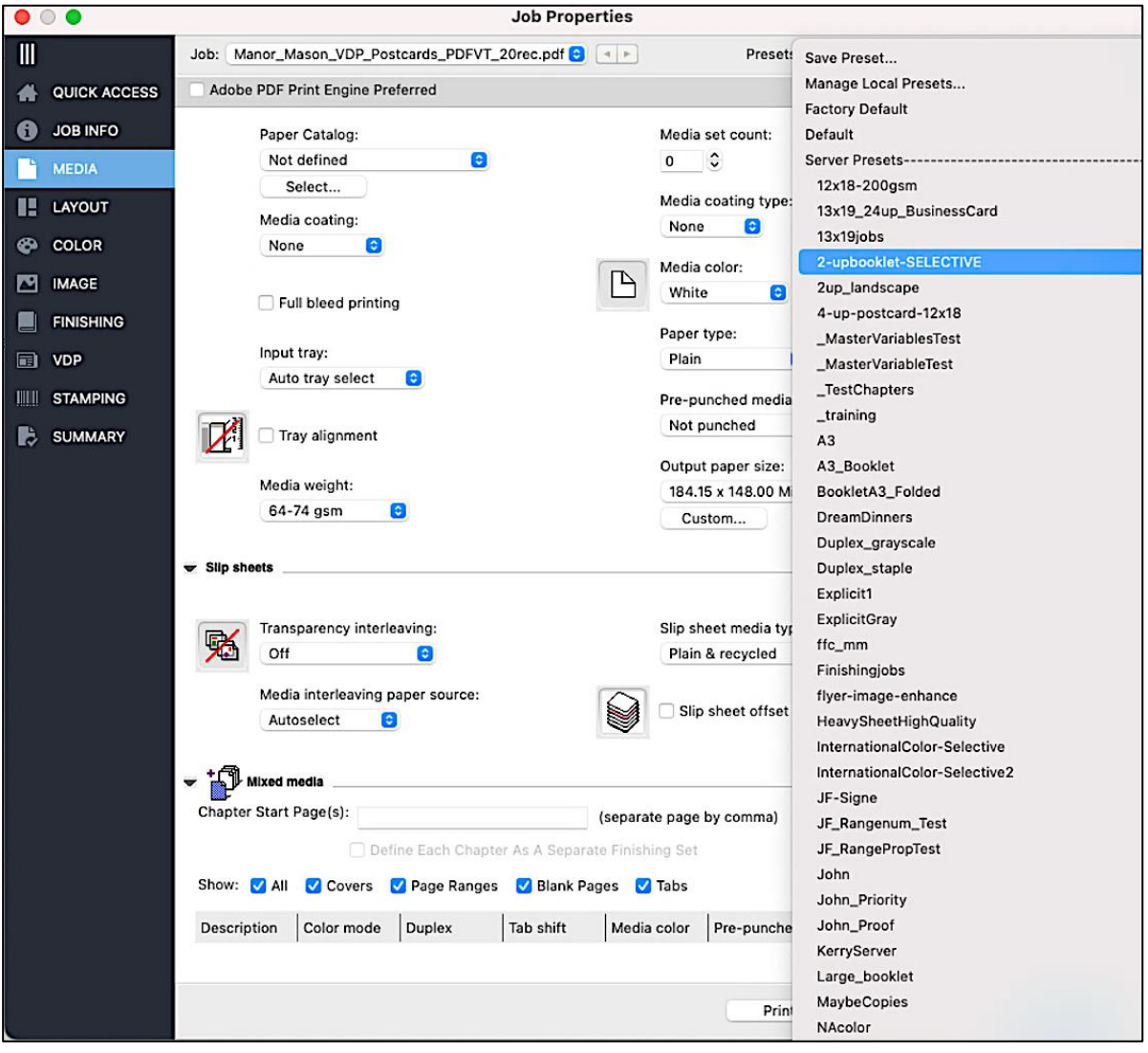

选择性预设被添加到需要保留现有设定的作业中。

观看[视频](http://fiery.efi.com/CWS68-marketing-video/selective)了解更多。

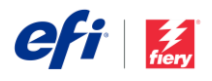

### *Command WorkStation* 可用性改**进**

### **轻**松取消作**业**

现在,当作业正在进行处理或打印时,取消按钮随时可见,用户可以更快地停止进一步作业。

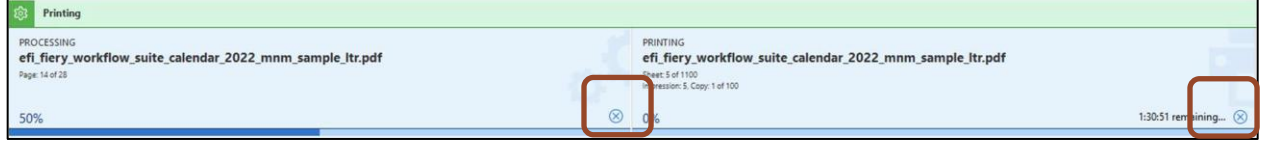

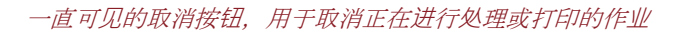

### 服**务**器 **IP** 地址可**见**

使用 Command WorkStation 6.8 时, 当 用户将鼠标悬停在服务器列表中的名称上 时, 可以看到 Fiery 服务器的 IP 地址。无 论服务器是处于连接还是断开状态,都会 显示 IP 地址。这样就不需要到设备中心 或服务器管理器中寻找服务器的 IP 地址 了。

通过在 Command WorkStation 主窗口中 显示断开连接的服务器的 IP 地址, 可以 更容易地重新连接该服务器,以及排除该 服务器的故障。

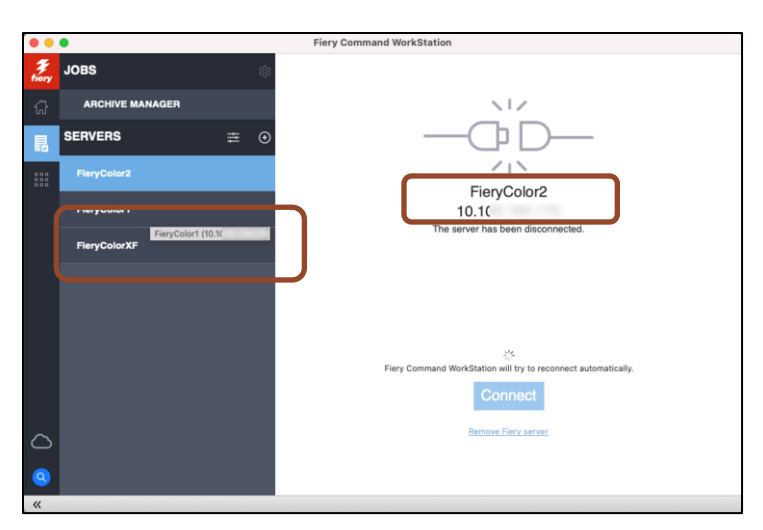

将鼠标悬停在服务器列表和断开连接的服务器的主窗口上,*IP* 地址 会显示出来

### **编辑**作**业标题**更快捷

用户可以在作业摘要窗格中更容易地编辑较长的作业标题。此外, 用户还可以编辑作业名称和其他字段,无需向右滚动来定位编辑按 钮,从而更加方便和快捷地管理工作。

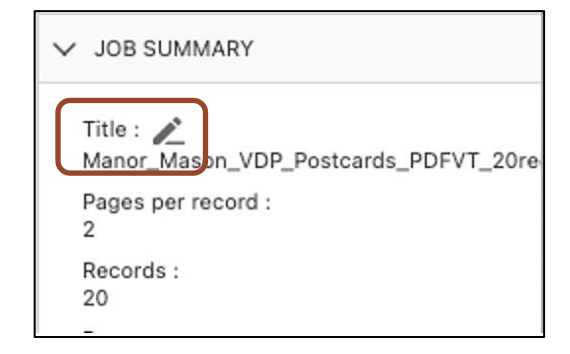

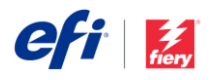

### **扩**展**输**出配置文件名

在作业属性中,用户可以在新扩展的配置文件 下拉菜单中的颜色和快速访问部分看到输出配 置文件的完整名称。能够看到更长、更具描述 性的完整名称,使操作员可以更轻松快捷地选 择正确的配置文件。

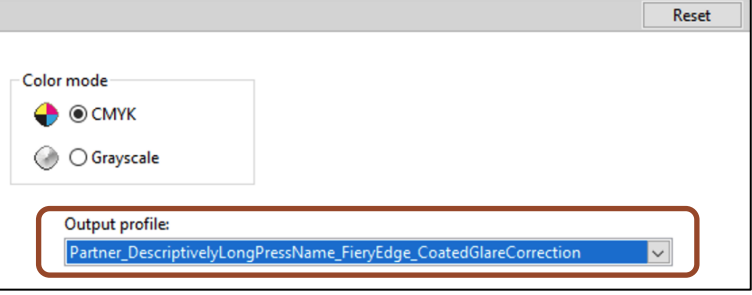

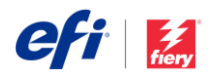

# 颜色和成像

### *Fiery ImageViewer* 增**强**功能

### **显**示可成像区域

用户现在可以查看印张的可成像区域。这有助于确认所有内容都会打印到可成像区域内,并且在印后处理过程中,内容 不会受到任何影响。在打印前查看此预览有助于减少打印浪费并尽量减少返工。

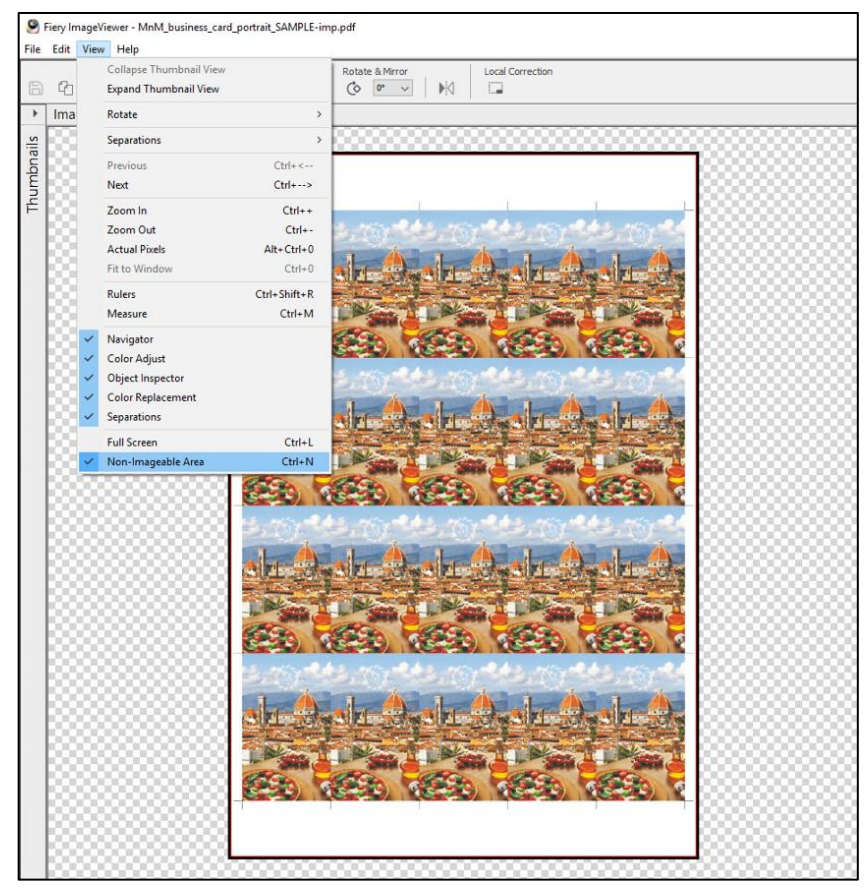

*Fiery ImageViewer* 现在可以显示印张的可成像区域。上图中的红线表示可成像 区域的边界,不可成像区域以黑色突出显示。

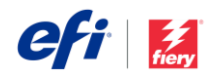

### **标**尺指南

标尺工具现在可以使用参考线功能,以确保页面对象与它们在页面上 的预定位置相一致。用户可以将水平和垂直参考线从窗口的角落拖动 到他们想要的任何地方。参考线将显示特定点与页面边缘之间的距 离。

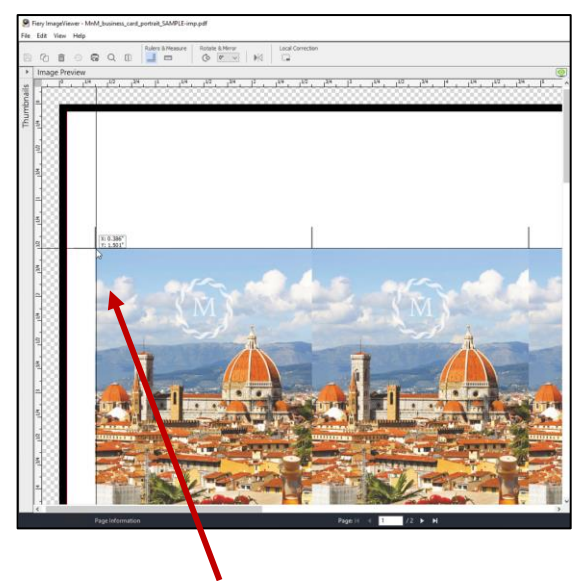

新的标尺参考线有助于确保页面对象位于 页面上的合适位置。

### 可用性更**强**

- 现在,Fiery ImageViewer 预设(默认的和用户创建的)在下拉菜单中按字母顺序排列。这使得用户可以更快 捷地找到他们需要的预设。
- 所有通道现在是默认视图。使用所有通道(也被称为全局曲线调整),用户可以同时调整所有通道的曲线。这 样可以更加快捷地对所有分色进行曲线调整,例如中间色调、阴影或高光曲线。

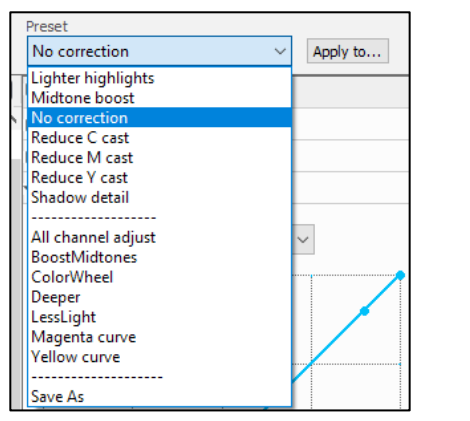

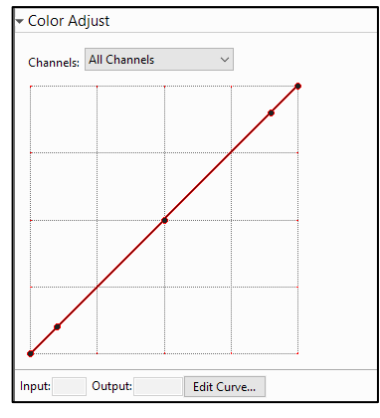

预设现在是按字母顺序排列 所有通道现在是默认视图

观看[视频](http://fiery.efi.com/CWS68-marketing-video/imageviewer),了解关于 Fiery ImageViewer 所有新功能的更多信息

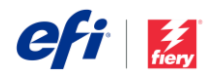

### *Fiery Spot Pro* 增**强**功能

### **Fiery Edge 专**色**处**理

用户现在可以选择使用 Fiery Edge™ 专色处理。这项新技术仅在 Fiery Spot Pro 中可用,可提供以下增强功能:

- 提高了专色精度,尤其是对于色域之外的颜色
- 减少 CMYK+ 专色配方中使用的墨水/墨粉数量
- 实现更纯净的颜色外观的选项
- 减少专色配方中使用的墨水/墨粉数量的选项

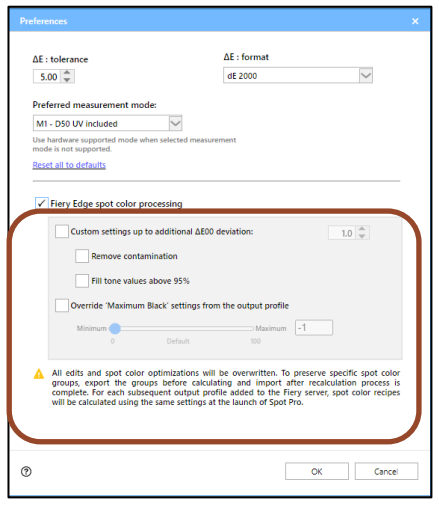

### 提高专色准确度

Fiery Edge 专色处理可以将 CMYK 打印机的色域附近或之外的专色 dE 2000 改进高达 15 - 20%。CMYK+ 打印机可以 将色域附近或之外的专色 dE 值改进高达 40%。

CMYK 和 CMYK+ 打印机的色域内专色的 dE 值也有所改进,尽管看起来变化并不明显。

### 示例(参**见**下面 **dE 值**的改**进**):

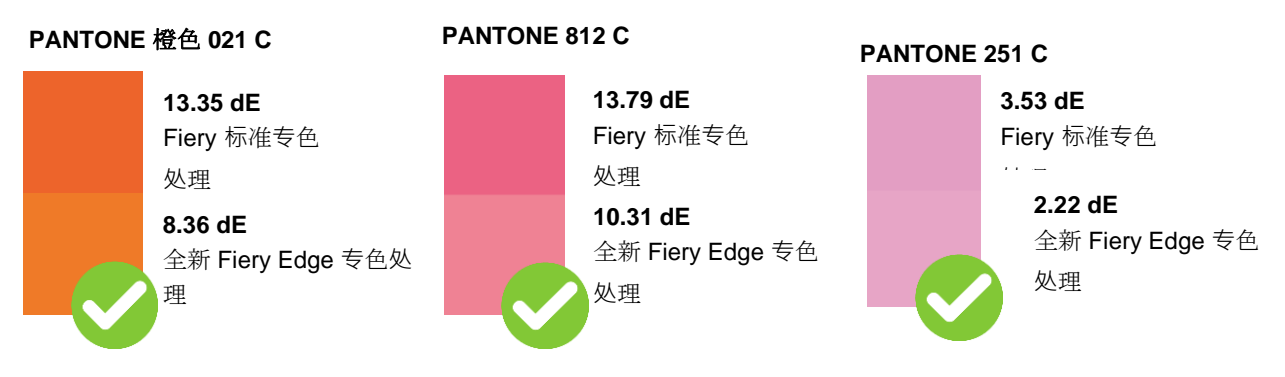

#### 更纯净的颜色外观

操作员可以选择能够产生更纯净的颜色外观的可用选项。通过从专色配方中移除包含非常低值的颜色(*去除污染物*)即 可实现,这在浅色中尤为明显。或者,当专色配方中的颜色已经达到 95% 或更高(*填充色调值高于 95%*)时, 在专色 配方中使用 100% 的颜色,这样可以避免在深色或饱和色中出现白色斑点。

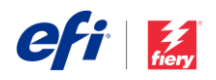

### 示例(**请**注意下面以粗体**显**示的 **C**、**M**、**Y**、**K 值**的**变**化): **PANTONE** 黄色 **C**

Fiery 标准专色处理 配方:C 0.00, **M 3.93**, Y 100.00, K 0.00

全新 Fiery Edge 专色处理 配方:C 0.00, **M 0.00**, Y 100.00, K 0.00 **PANTONE** 大**红**色 **C**

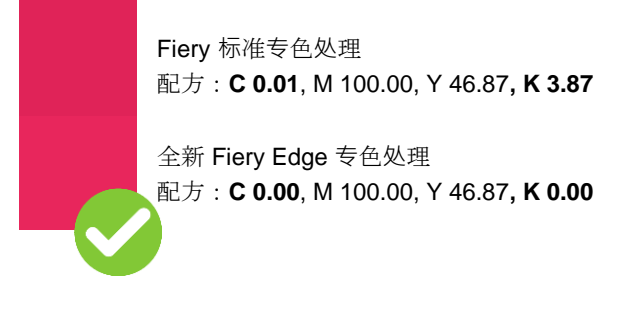

#### 减少专色配方中使用的墨水*/*墨粉数量

Fiery Edge 专色处理可减少使用的墨水/墨粉数量, 从而使 CMYK+ 打印机独具优势。现在, 专色配方仅限于 3 种颜 色,外加黑色,这可以节省潜在的成本。此外,通过防止印刷机在单一区域内施加 6 种或更多颜色时出现任何不一致 的情况,它可以产生更稳定的专色,这也有助于防止同色异谱效应。

操作员可以从输出配置文件中选择覆盖最大黑色设定,以控制在灰色专色配方中使用的非黑色墨水/墨粉数量。这与现 有的*仅使用黑色打印 CMYK 灰色*类似,可在作业属性中找到。但是,这个功能只适用于专色,并且可以对超出输出配 置文件中定义的灰度值的合成色进行额外控制。

#### 需要了解的重要事**项**

可以在 Fiery Spot Pro 首选项中启用 Fiery Edge 专色处理。

一旦启用,它将取代 Fiery 标准专色处理技术,应用于后续作业中。**这**将移除所有**现** 有的**专**色**编辑**。

我**们强**烈建**议**在启用 **Fiery Edge 专**色**处**理之前,以 **.icc** 文件格式**备**份**专**色**组**。

操作员可以随时选择切换回 Fiery 标准专色处理技术。

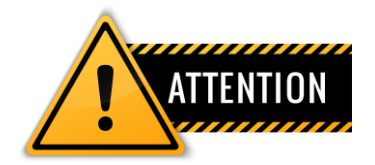

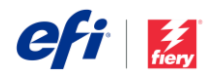

### 在色板**书**上**显**示**测**量出的 **Delta E**

操作员可以选择在打印的色板书中显示测量出的颜色 dE 值。此功能将提示操作员在色板书打印之前测量色板颜 色。这有助于与品牌拥有者沟通在所需承印材料上复现 的品牌颜色的具体精确度。

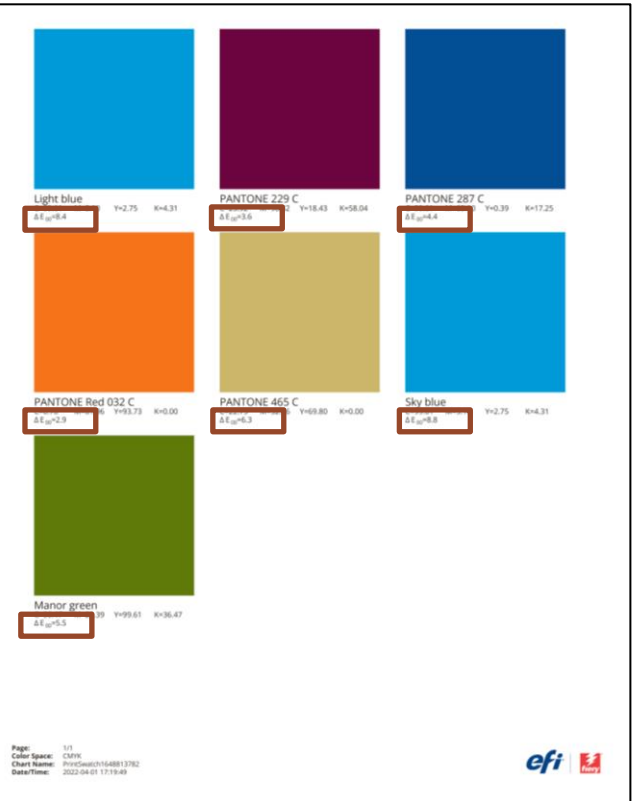

显示每种颜色测量出的 *dE* 值的色板书

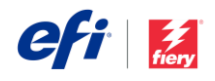

管理

### 自定**义**服**务**器列表

操作员可以在服务器列表中,以更合乎逻辑的顺序对 Fiery 服务器重新 排序,以满足其打印室的要求。在"自定义服务器列表"对话框中,可以 通过服务器列表顶部的滑块图标进行访问,可以向上或向下移动服务 器,以按照最高效的顺序排列。可以按字母顺序排列,按打印机类型分

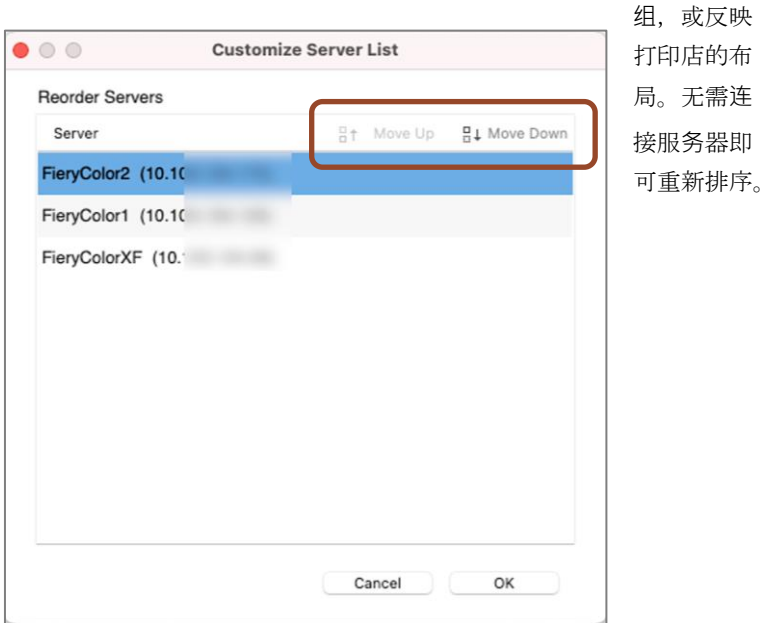

**SERVERS** 圭  $\odot$ 最 i **D** FieryColor2 aga<br>aga E **D** FieryColor1 FieryColorXF

自定义服务器列表图标

带有上移和下移按钮的按钮

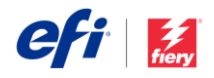

### **纸张**目**录**收藏**夹**

为了帮助用户在作业属性中更快地选择承印材料类型,用户现在可以将条目加入收藏夹。这对处理多种纸张类型的打印 环境特别有用。

在纸张目录对话框中,用户可以右键单击或使用纸张目录窗口顶部的按钮来选中和取消选中这个新标签。

在作业属性中,用户会在"托盘中"条目之后的专用部分中看到收藏夹。将它们放置在更靠近列表顶部的位置,以便更快 地选择。

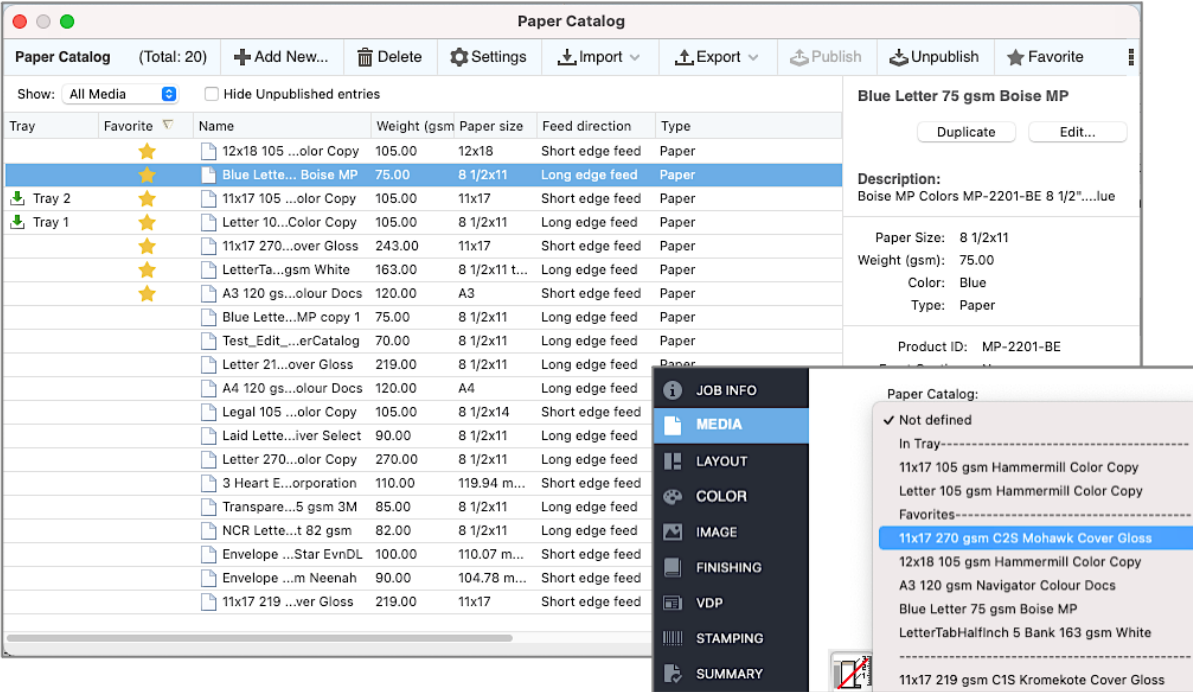

在纸张目录对话框中将条目添加到收藏夹,然后在作业属性中进行选择

### 剩余打印**时间**

一旦开始打印作业,此功能会显示完成打印所需的预计时间。它在打印窗格的打印进度条上方显示剩余时间,以帮助用 户计划生产。这与 Fiery Ticker 中显示的信息相同,另外还有剩余秒数的详细信息。

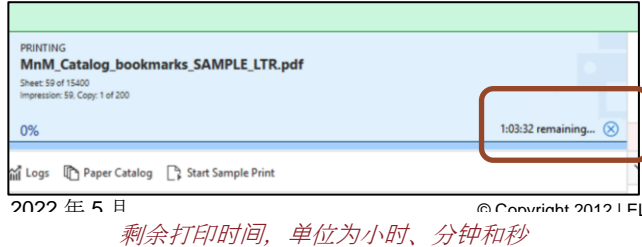

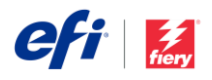

### 排版**调**整多任**务**的性能 首**选项**

允许使用 *Command WorkStation* 进行多任务处理的首选项使用户在执行拼版和排版调整工作时在 Command WorkStation 窗口中主动管理作业。选中后,用户可以在 Fiery Command WorkStation 和 Fiery 排版调整应用程序

(Fiery Impose、Fiery Compose 或 Fiery JobMaster) 的打开窗口之间主动切换。但是, 多任务处理可能会增加启动 和加载排版调整应用程序所需的时间。

为了优先使用快速启动排版调整应用程序, 允许 使用 *Command WorkStation* 进行多任务处理的 默认首选项已关闭。如果用户想在排版调整和管 理作业队列之间进行多任务处理,可以在 Fiery Impose/Compose/JobMaster 的首选项设定中启 用此功能。

注意:此功能不适用于 *Fiery Preview*。

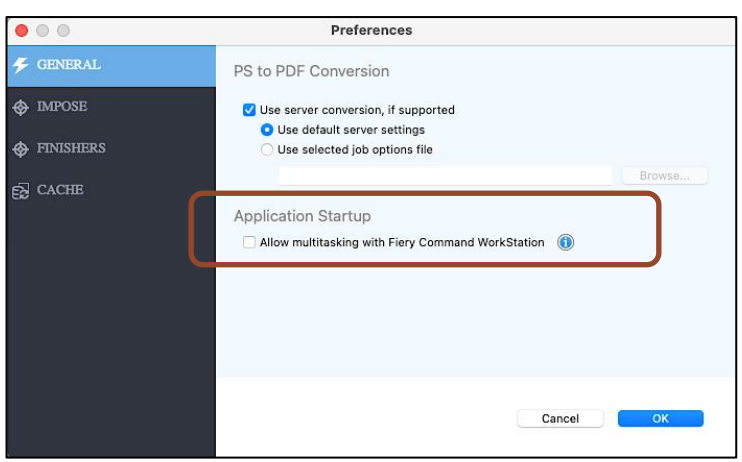

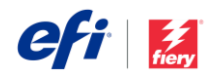

连接

### *EFI IQ* 云服**务**集成

Fiery Command WorkStation 可以利用 EFI™ IQ™ 云功能来备份和还原 Command WorkStation 设定。这使用户能够

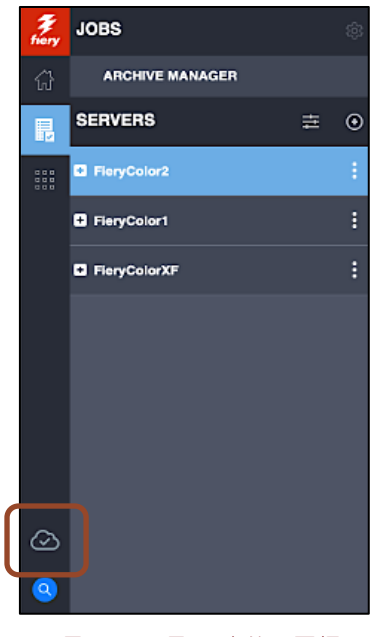

显示*"*已登录*"*状态的云图标

将他们的设定备份到云端,以便轻松检索到相同或不同的 Command WorkStation 客户端,并与其他用户共享。

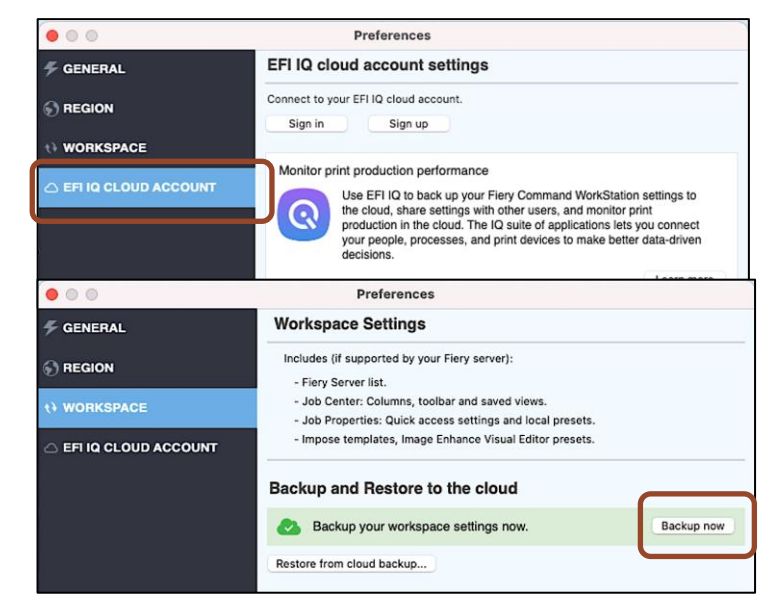

首选项中的云备份

Command WorkStation 主窗口中有一个云图标,可以用于直接访问 EFI IQ 云首选项。

• 用户可以使用公司现有的 IQ 帐户登录、备份和还原其客户端设定(全部或仅选定的设定) 或与团队中的其他 用户共享。

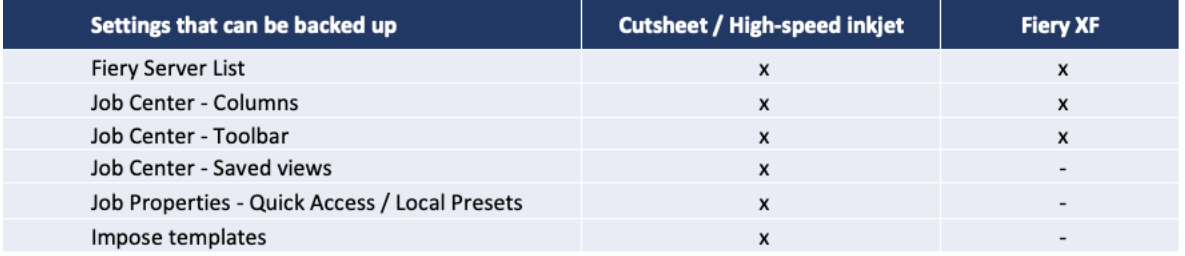

可按 *Fiery* 服务器类型进行备份设定

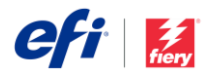

### **EFI IQ 帐户**注意事**项**

- 每家公司都需要有 EFI IQ 帐户来访问云服务。
- 这个单一帐户可确保所有个人用户都可以访问相同的信息和云资源。
- 管理员用户可以使用新用户各自的公司电子邮件地址来进行邀请,从而授予他们访问权限。
- 公司 EFI IQ 帐户还可以通过在 EFI IQ 管理控制台中加入 Fiery 驱动的打印机来实现对 EFI IQ 应用程序套装 软件的访问。可以使用 EFI IQ Dashboard、EFI Notify 和 EFI Insight 应用程序收集生产数据, 从而显示生产 分析和基于云的关键生产指标。这项服务对 Fiery 单张纸墨粉打印机免费,并且是受支持的 EFI Display [Graphics](https://www.efi.com/products/efi-iq/iq-for-display-graphics-users/supported-printers/) 和高速喷墨打印机的付费选项。请访问[此网](https://www.efi.com/products/efi-iq/)[页](https://www.efi.com/products/efi-iq/)以获取更多信息。

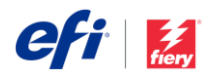

# 已修改或删除的功能

### **简**化的 *Fiery Preview*

现在, Fiery Preview 应用程序在印张视图面板中清楚地显示了预 RIP 作业的作业预览。为了使界面更简洁, 我们移除 了提供访问 Fiery Impose、Compose 和 JobMaster(拼版调整解决方案)功能的附加面板。要访问这些拼版调整解决 方案,请关闭 Fiery Preview, 右键单击作业, 然后选择要打开的 Fiery 拼版调整应用程序。

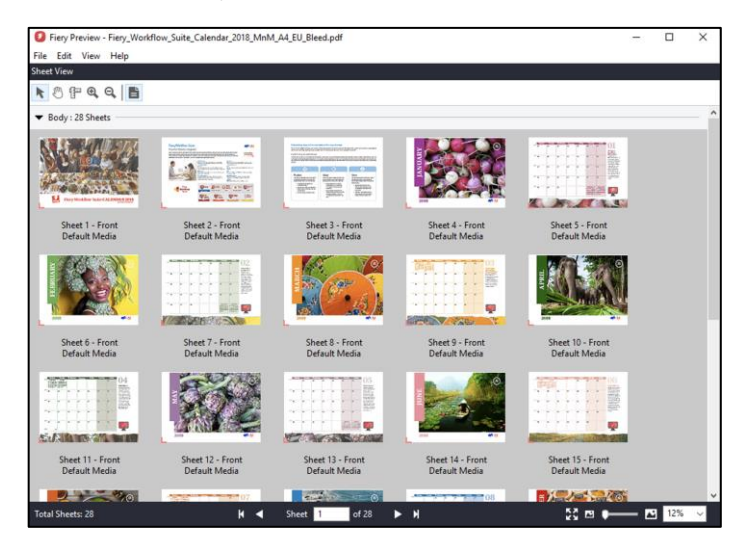

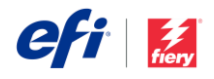

# 其他资源

使用此销售、培训和技术资源列表有助于拓宽您的 Fiery Command WorkStation 及相关产品和应用方面的知识。

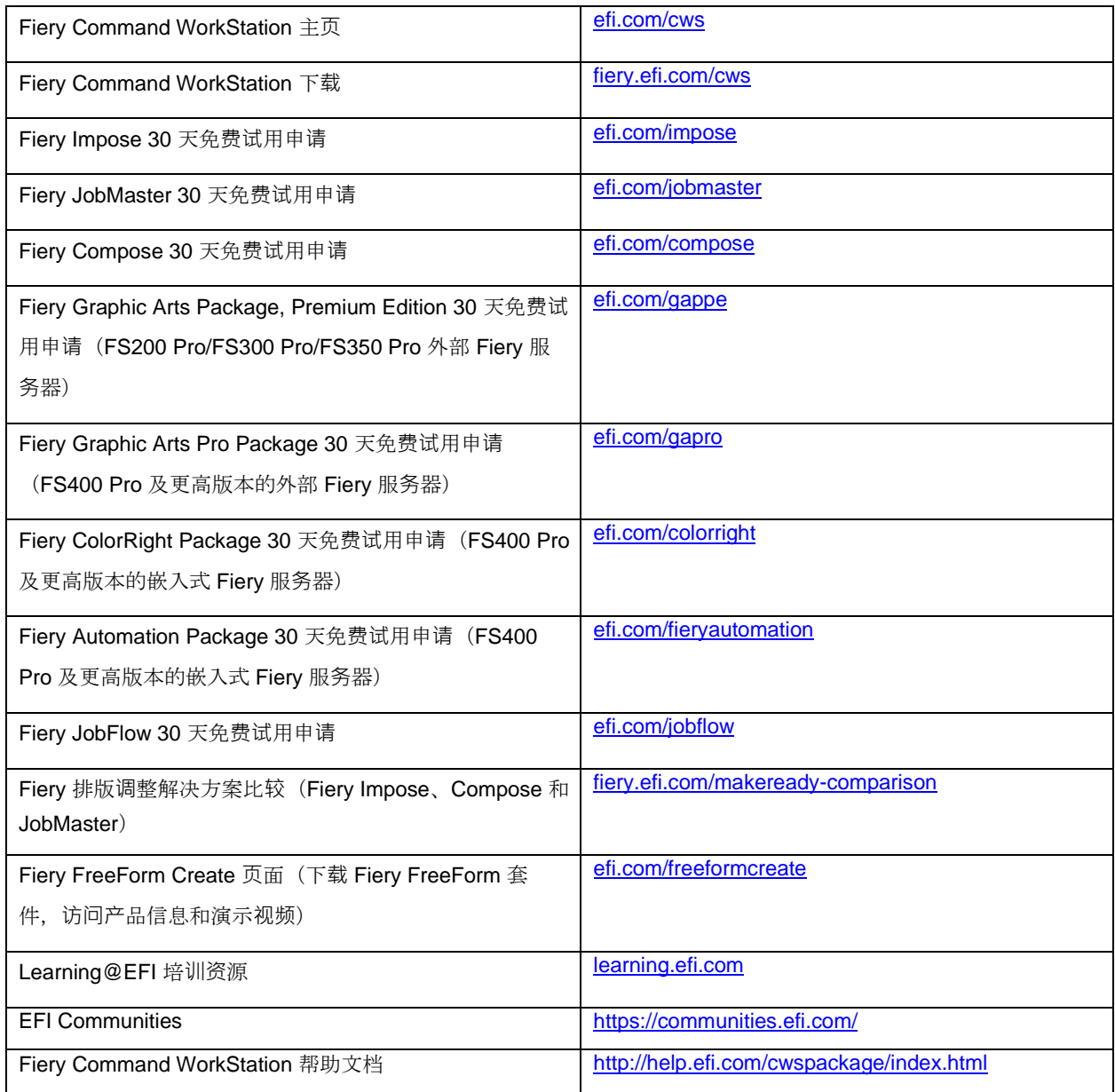